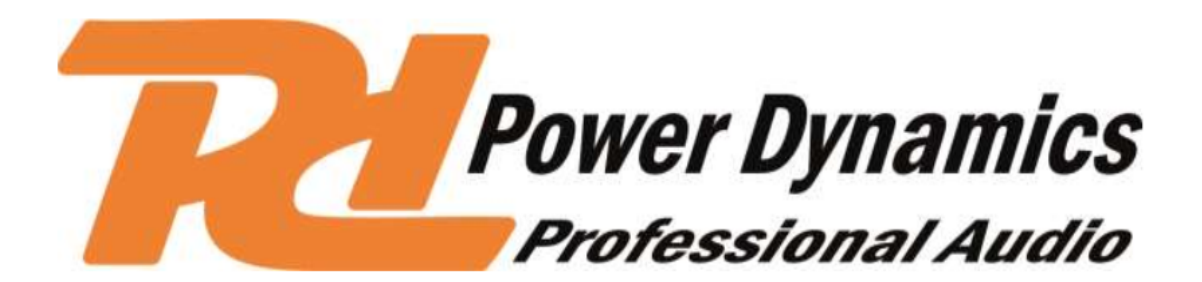

PDM-D301 (BT) 3-Channel USB Mixer Ref. nr.: 172.600 / 172.603

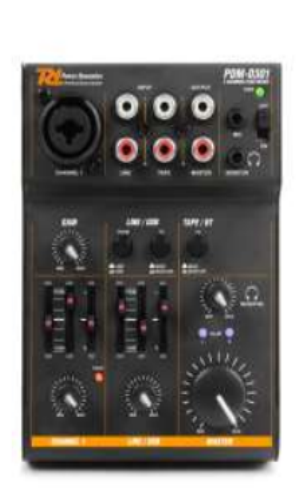

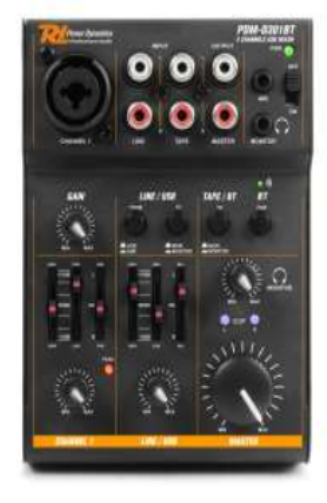

Manual de instructiuni

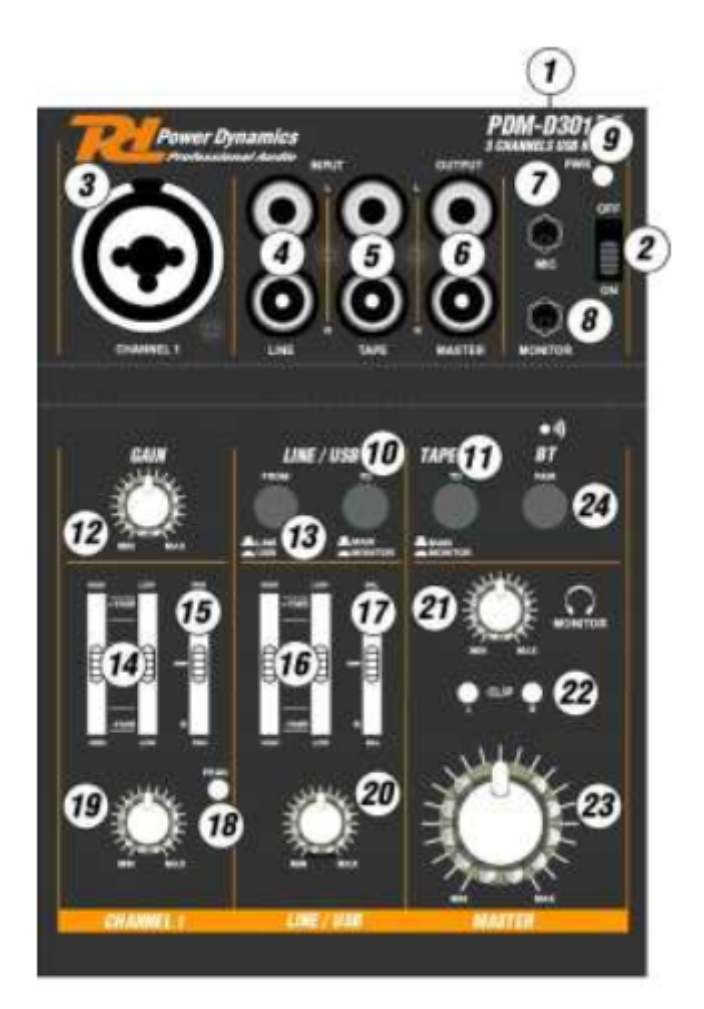

- 1. USB tip B Port (5volt / 500mA)
	- 2. Pornire / Oprire

3. Conector combo-XLR cu+putere 18V Phantom pentru microfon-Jack 6.3mm (1/4 ")

pentru linia

intrare

- 4. Linie de mufe de intrare RCA
- 5. Bandă mufe de intrare RCA
- 6. Ieșire principala
- 7. Microfon input Jack 3,5 mm
- 8. Monitor de ieșire Jack 3.5mm
- 9. Indicator cu LED-uri de putere
- 10. Comutator de trimitere semnal LINE / USB principal (sus) sau monitor (în jos)
- 11. Comutator de bandă la ieșirea principală / Monitor
- 12. Obține controlul pentru canalul 1
- 13. Comuta semnalul de intrare de la linia (sus) sau USB (în jos)
- 14. 2-mod de egalizator pentru canalul 1
- 15. Controlul Panorama
- 16. 2-mod egalizar pentru canal LINIA /USB
- 17. Controlul balanței
- 18. Vârf cu LED-uri indicator
- 19. Canal de control al nivelului 1
- 20. Canal de control al nivelului
- LINE / USB
- 21. Monitor de control al nivelului / căști
- 22. Indicator cu LED-uri clip L / R
- 23. Volumul principal
- 24. Imperea BT pentru streaming audio cu LED indicator (Numai 172.603)

Utilizare:

Înainte de a conectarea / deconectarea și înainte de a porni, întoarce mereu înapoi comenzile de ieșire (21, 23) la minim

. 1. Conectați un microfon sau o sursă audio mono cu nivel de semnal de linie la mufa MIC / LINE combinate (3) din mono canal

2. Conectați un microfon printr-un XLR echilibrat.

Conectați-o unitate cu nivel de linie (e. G. Receptor al unui sistem de microfon fără fir), printr-un JACK 6.3mm echilibrat. Pentru a conecta unitățile cu ieșire dezechilibrată, utilizați 2-poli 6.3mm prize.

AVERTIZARE:

Vă rugăm să alegeți cablu echilibrat și MIC pentru a se conecta. Nu utilizați cabluri dezechilibrat.

1, Când unitatea este pornita, amintiți-vă să nu pentru a conecta ridicat leva semnal de el la XLR MIC

În care se poate deteriora unitatea prin intermediul XLR conector de + 18V

2.Conectați-o sursă audio stereo cu nivel de semnal de linie (e. G. CD-player) la mufele RCA (4 / 5) a canalului stereo.

3. Conectați mufe RCA la MASTER (6) se amestecă pentru amplificator sau un înregistrator.

4. În scopul monitorizării, conectați căști stereo (impedanță  $\geq$  8  $\Omega$ ) sau amplificator al unui sistem de supraveghere mică din 3,5 mm stereo jack MONITOR (8).

5. Pentru a porni, aluneca PWR butonul (2); LED-ul de putere ON (9) se aprinde u

p. Pentru a opri, decupla butonul. OPERARE CU COMPUTER La operarea mixerul cu un calculator, instalare software-ul audio pentru tine sistem de operare.

Diverse programe pentru audio reproduc cației /de înregistrare sunt disponibile pe gratuit la internet prin cost suplimentar.

1. Porniți computerul.

Conectați portul USB (1) la un USB port pe calculatorul.

- 2. Calculatorul va recunoaște comutate-pe mixer ca un dispozitiv audio USB pentru intrare audio și ieșire audio.
- 3. Apelați reluarea / înregistrarea software-ul și efectuați setările necesare pentru reproducere audio prin mixer sau audio de înregistrare de la mixerul.
- 4. În cazul în care nici o înregistrare audio sau audio de reproducere este este posibil, verificați setările de sistem ale computerului pentru a afla dacă interfața USB a fost selectat pentru intrare audio sau ieșire audio